# Pour modifier la composition des membres de votre bureau après votre Assemblée Générale par FOOTCLUBS- Date limite le 30 juin 2019 **Se positionner sur la saison <sup>201</sup>9/20<sup>20</sup>**

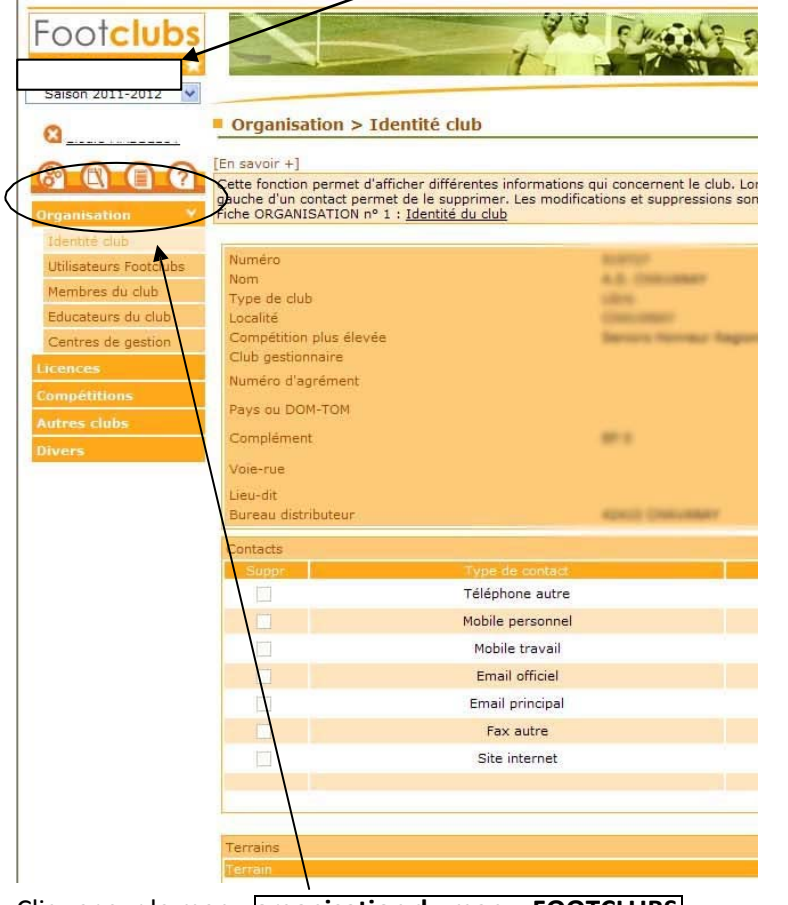

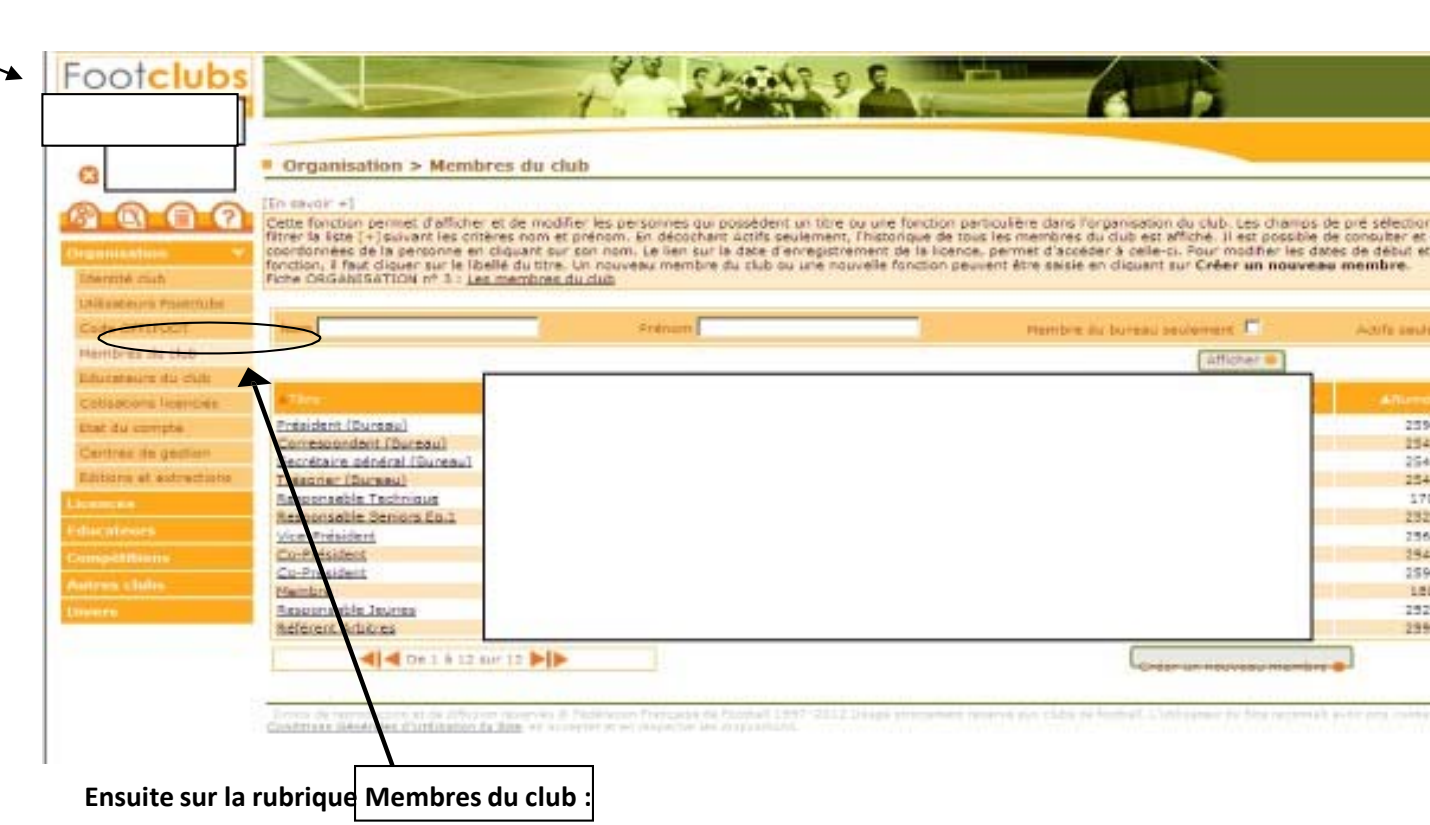

Cliquer sur le menu **organisation du menu FOOTCLUBS**

**Puis sur la rubrique identité club** :

Chaque club à l'obligation de mettre à jour sur FOOTCLUBS les membres du bureau sans oublier de renseigner une adresse mail (adresse e-mail officielle du club) et valider cette composition 4 membres sont obligatoires **(président, secrétaire, trésorier, correspondant qui peut être l'un des 4 membres)** <u>Un club n'ayant pas mis à jour et ou validé le bureau n'aura pas accès aux menus demande de licences.</u>

Pour les contacts : (e-mail, téléphone, fax), i**ndiquer l'information diffusable (pour que les clubs puissent trouver vos coordonnées sur FOOTCLUBS et notre site) Indiquer non diffusable seulement en cas de liste** rouge.

**La ligue Auvergne-Rhône-Alpes met à votre disposition des notices explicatives** que vous pouvez récupérer sur le menu FOOTCLUBS, puis organisation/Centre de gestion. Cliquer sur le chiffre qui apparaît dans la colonne Document en regard de la Ligue.

En cas de difficulté, vous pouvez ensuite contacter Monsieur MARQUEZ de la hotline à la Ligue LAuRAFoot au 04.72.15.30.00.<br>-

• Pour modifier l'identité du siège social et vos contacts : (*téléphone, adresse du siège du club, fax, <sup>e</sup>‐mail, site web).*

• Pour modifier, créer, ou supprimer un membre : téléphone, adresse, e-mail, fax des Présidents, correspondant, vice-président ..., selon les titres à votre disposition, toutefois vous ne pouvez pas créer d'autres titres. Attention, il est obligatoire de renseigner une adresse mail pour les membres du bureau (président, secrétaire, trésorier, correspondant), vous pouvez indiquer l'adresse mail officielle du club

- **Pour modifier et consulter une adresse** cliquer sur le nom de la personne.
- **Pour créer un nouveau membre :** cliquer sur créer un nouveau membre, indiquer le titre et la date de prise d'effet de fonction, puis sur suivant indiquer l'ensemble des coordonnées.

• <sup>A</sup> cet endroit il sera **important de noter votre adresse <sup>e</sup>‐mail officielle** dont la nomenclature est la suivante numéro d'affiliation du club@laurafoot.org.

• Pour supprimer un membre : Sur certains titres officiels, Président, correspondant.., la date de fin n'est pas modifiable. Dans ce cas c'est la saisie d'une nouvelle personne avec le même titre qui affecte automatiquemen la date de fin d'activité du membre précédent. Ceci dans le but de conserver un historique de votre club. Il faut saisir la date de fin pour signaler la fin de l'activité dans la fonction. Une case à cocher vous permettra supprimer une saisie erronée.

Bien vouloir effectuer vos modifications après votre assemblée générale, afin de transmettre rapidement les courriers aux nouveaux dirigeants de votre club. Dans un second temps après avoir validé votre bureau vous devez saisir pour les membres du bureau une licence dirigeant obligatoirement même si la personne détient une licence joueur tant que cette formalité ne sera pas accomplie l'édition des licences de votre club sera **bloquée.**

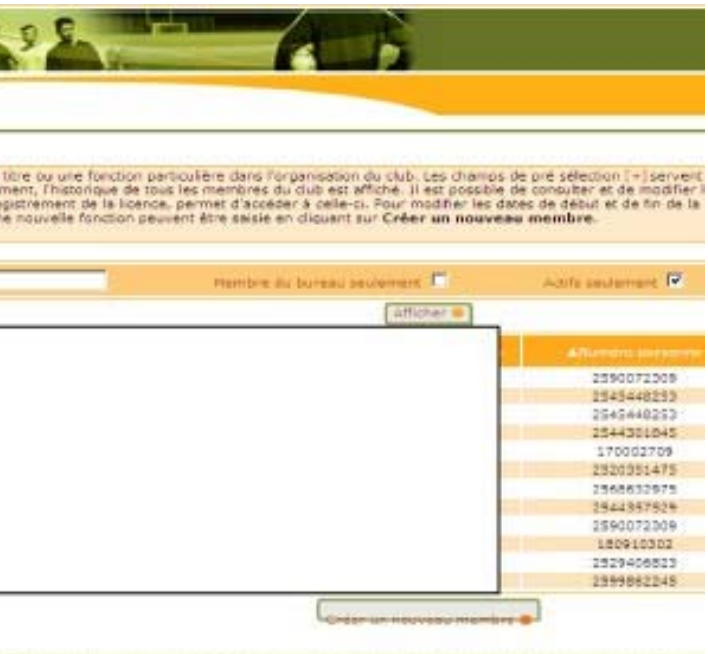

### **Rappel si vous <sup>n</sup>'avez pas de code d'accès à Footclubs :**

## **Le club désignera un correspondant FOOTCLUBS qui gérera les autres utilisateurs FOOTCLUBS.**

Si vous n'avez pas accès à FOOTCLUBS, **le correspondant du club pourra faire une demande d'ouverture supplémentaire à l'accès à FOOTCLUBS.** 

Le correspondant Footclubs est la personne qui a les droits pour le club de déclarer d'autres utilisateurs de les supprimer ou de modifier leur profil :

Ouvrir l'application FOOTCLUBS à partir du menu *Organisation,* cliquer sur *Utilisateurs FOOTCLUBS*, créer un compte à l'aide du bouton *Créer un nouvel utilisateur.*

Une fois le compte créé, cliquer sur son nom, et créer le type de profil (organisation, compétitions…licences,….selon les besoins nécessaires de l'application Footclubs pour le nouvel utilisateur)

Si vous rencontrez des difficultés <sup>n</sup>'hésitez pas à contacter le : 04 72 15 30 00 M. MARQUEZ Antonio, Responsable des problèmes techniques de FOOTCLUBS.

**IMPORTANT : Le correspondant FOOTCLUBS doit contrôler la liste des utilisateurs chaque saison**